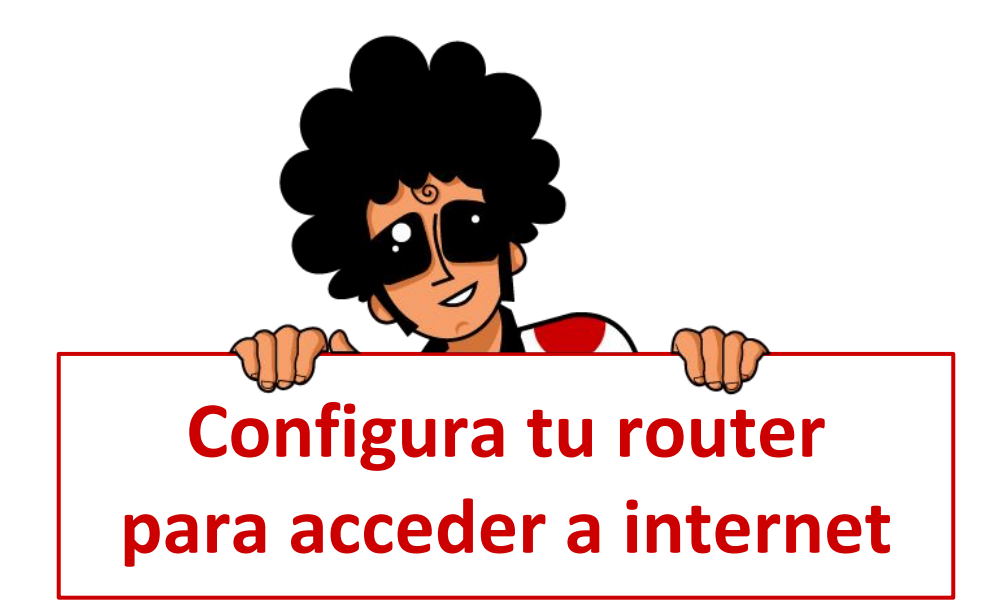

¿Tienes problemas para configurar tu router? Entra en redeszone.net/pepephone y obtendrás más información para configurarlo. También puedes encontrar información en adsizone.net, bandaancha.eu.

Recuerda que tienes disponible en nuestra web un apartado dedicado a preguntas frecuentes donde encontrarás esta y más información.

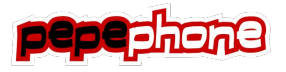

Conecta tu router y enciéndelo

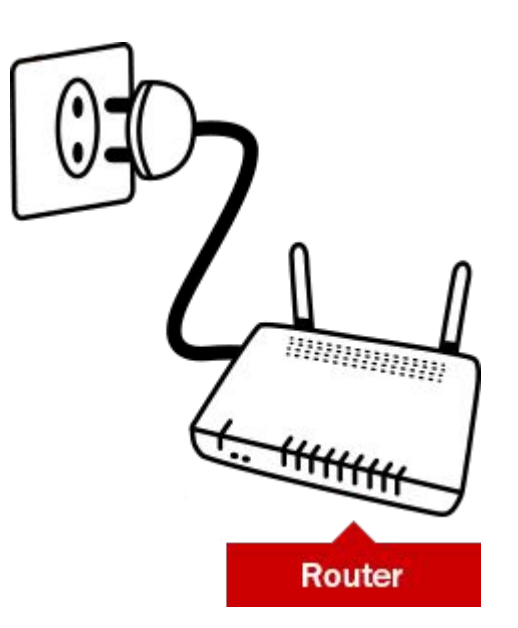

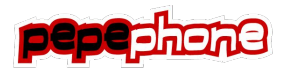

## **Conecta tu router a la red electrónica**

Conecta el cable telefónico (RJ11) desde la roseta al router. Usa el conector marcado con la palabra 'ADSL' o 'WAN', o en color azul.

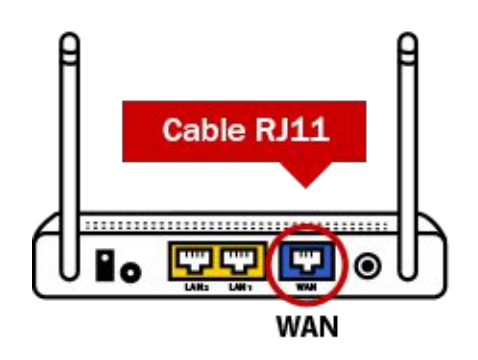

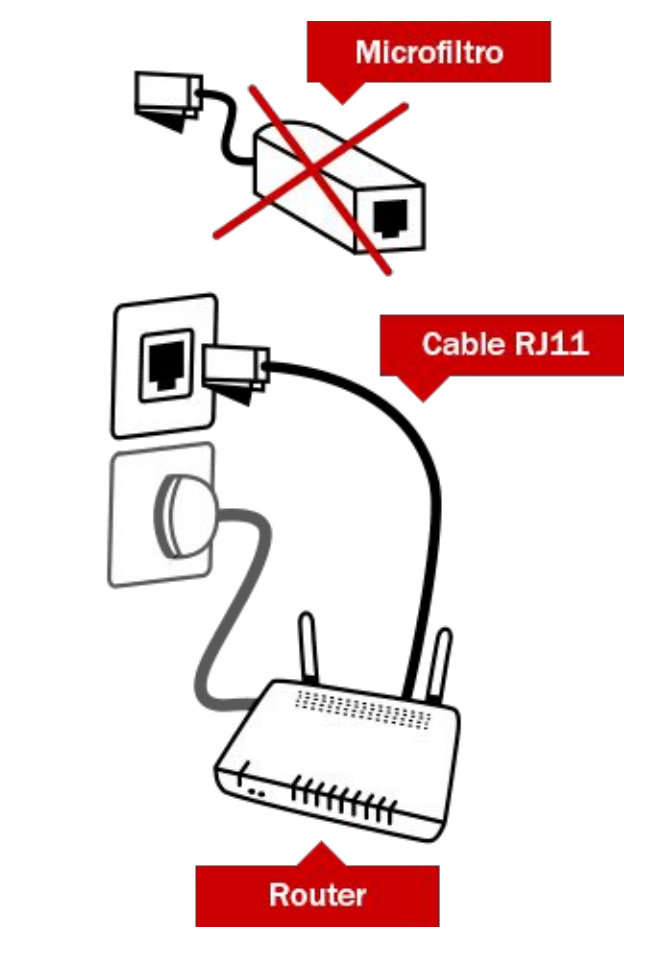

No debe haber microfiltros intercalados entre la roseta y el router.

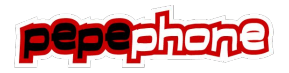

# **Conecta el cable Ethernet a tu equipo**

Conecta el cable Ethernet (RJ45, suele ser amarillo) desde el primer puerto Ethernet del router (normalmente rotulado como Ethernet o LAN1) al puerto de la tarjeta de red del equipo.

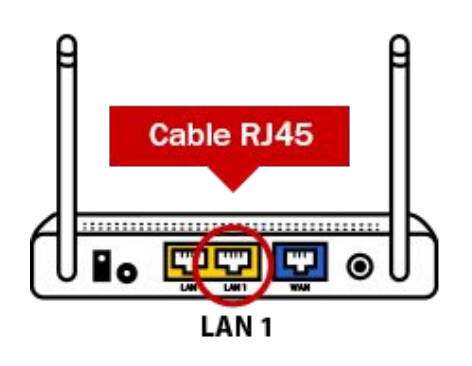

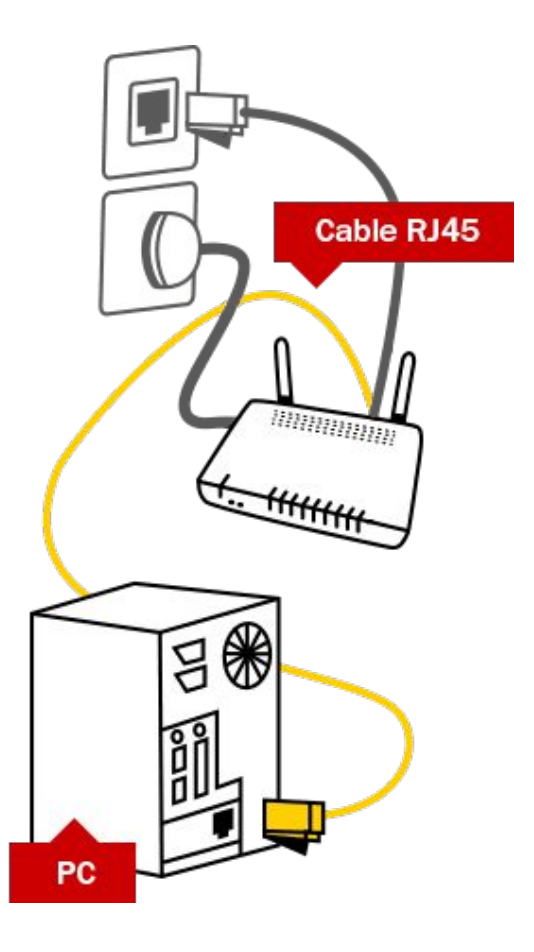

No debe haber microfiltros intercalados entre la roseta y el router.

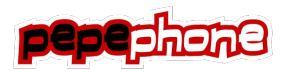

### Conecta tu router

Abre un navegador de internet en tu equipo. Introduce la dirección IP de tu router. Suelen ser una de estas dos:

### http://192.168.0.1 http://192.168.1.1

El router te pedirá un usuario y contraseña de acceso. Si los desconoces prueba a introducir estas o consulta el manual de tu router: Usuario: 1234 / Contraseña: 1234 Usuario: admin / Contraseña: admin

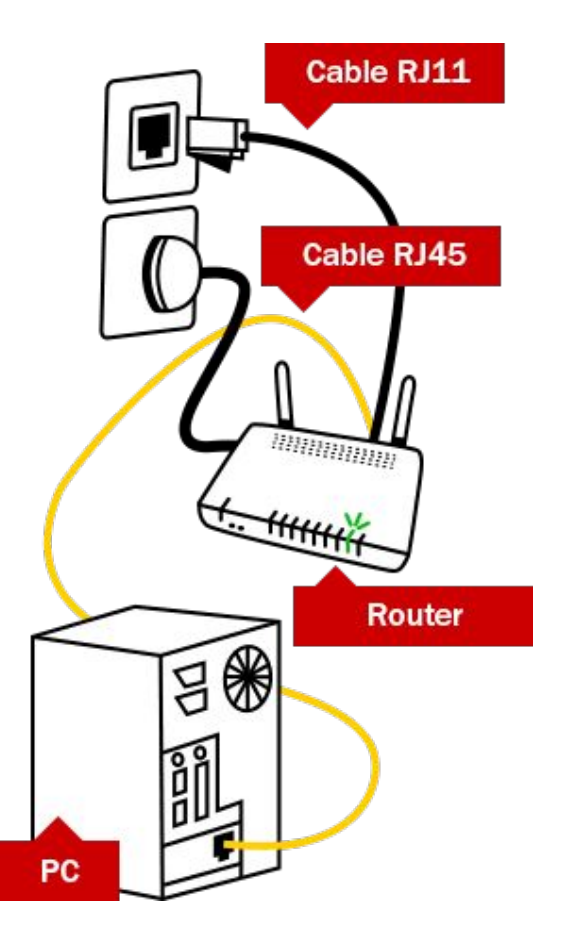

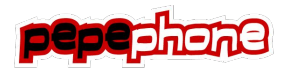

### Configura los parámetros de tu router

Los parámetros de configuración del router dependen del proveedor.

Entre en Mi Pepephone para ver los que corresponden a su línea de ADSL:

#### www.pepephone.com/mipepephone

Comprueba que los indicadores Power, DSL y LAN están encendidos.

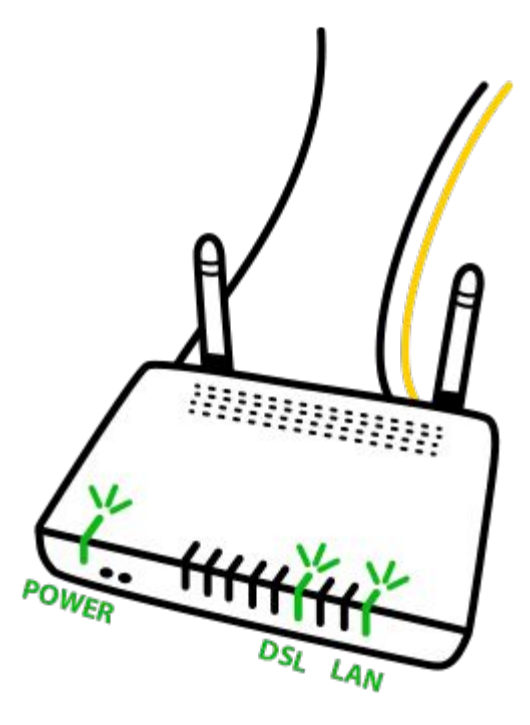